## **Check Operating Job Aid:**

*Step 1*: Log into the HICX platform using your Okta Credentials

*Step 2*: From the HICX Dashboard you will see all your operating units under "Relationship Status"

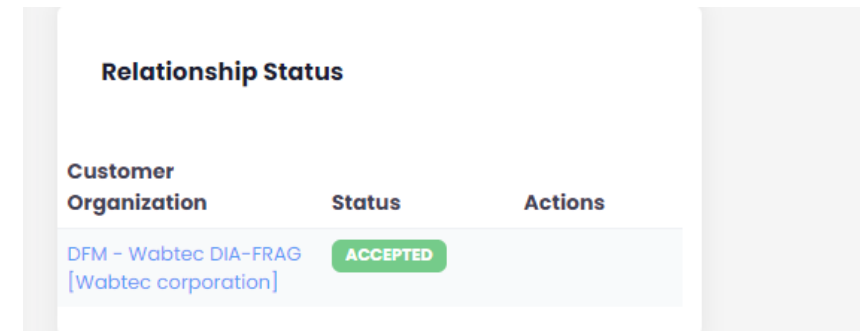

*Step 3*: **IF YOU ARE MISSING AN OPERATING UNIT** Go to this link to raise a ticket<https://wabtec.custhelp.com/app/source2pay>

*Step 4*: Fill out all the information with the red \*

*Step 3:* In the "Please provide a brief but detailed subject for your ticket" Type that you want to add an organization unit and list the ones you want to add

*Step 4:* Under the issue category go to "Other Supplier Related Issues"

*Step 5:* Click submit once completed.

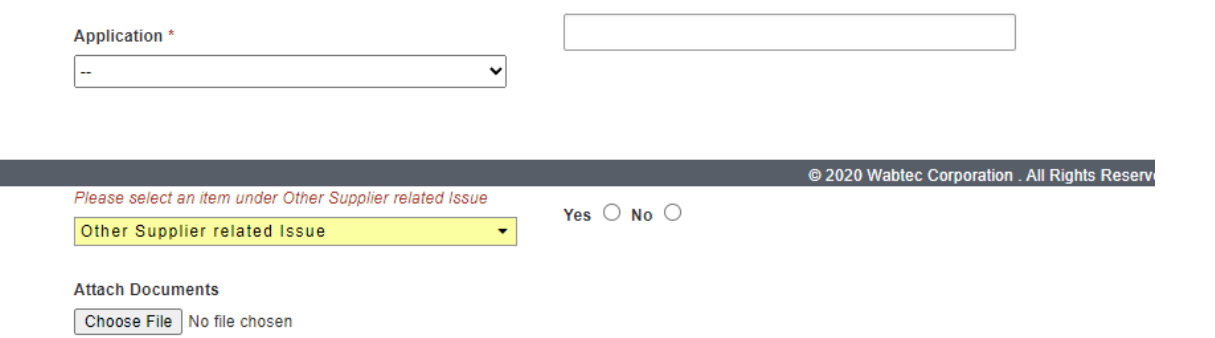

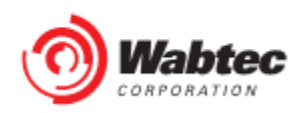